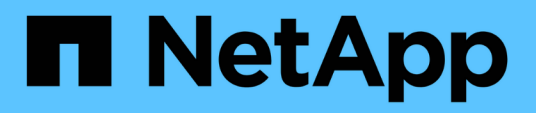

### **Performing rolling upgrade on a single host or multiple hosts**

SnapManager Oracle

Zachary Wambold April 01, 2021

This PDF was generated from https://docs.netapp.com/us-en/snapmanageroracle/windows/task\_performing\_rolling\_upgrade\_on\_a\_single\_host\_or\_multiple\_hosts.html on October 26, 2021. Always check docs.netapp.com for the latest.

# **Table of Contents**

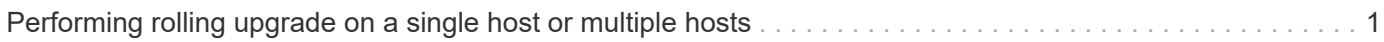

## <span id="page-2-0"></span>**Performing rolling upgrade on a single host or multiple hosts**

You can perform rolling upgrade on a single or multiple SnapManager server hosts by using the command-line interface (CLI). The upgraded SnapManager server host is then managed only with the later version of SnapManager.

You must ensure that all the prerequisites for performing rolling upgrade are completed.

1. To perform a rolling upgrade on a single host, enter the following command: smorepository rollingupgraderepository-dbnamerepo\_service\_name-hostrepo\_host-login-usernamerepo\_username-portrepo\_portupgradehosthost with target database-force [-quiet | -verbose]

The following command performs the rolling upgrade of all target databases mounted on hostA and a repository database named repoA located on repo\_host:

```
smo repository rollingupgrade
 -repository
   -dbname repoA
 -host repo host
   -login
    -username repouser
    -port 1521
  -upgradehost hostA
```
2. To perform a rolling upgrade on multiple hosts, enter the following command: smorepository rollingupgrade-repository-dbnamerepo\_service\_name-hostrepo\_host-login-usernamerepo\_usernameportrepo\_port-upgradehosthost\_with\_target\_database1,host\_with\_target\_database2-force [-quiet | -verbose]

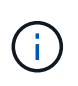

For multiple hosts, enter the host names separated by a comma and ensure that you do not include any space between the comma and the next host name.Also, ensure that you enter all the host names within double quotation marks.

The following command performs the rolling upgrade of all the target databases mounted on the hosts, hostA and hostB and a repository database named repoA located on repo\_host:

```
smo repository rollingupgrade
 -repository
   -dbname repoA
 -host repo host
   -login
    -username repouser
    -port 1521
-upgradehost hostA, hostB
```
3. To perform a rolling upgrade on all the hosts on a repository database, enter the following command: smorepository rollingupgrade-repository-dbnamerepo\_service\_name-hostrepo\_host-loginusernamerepo\_username-portrepo\_port-allhosts-force [-quiet | -verbose]

After successfully upgrading the repository database, you can perform all the SnapManager operations on the target database.

The upgraded SnapManager for Oracle retains the host-based user credentials, the Oracle software user credentials, and the Oracle Recovery Manager (RMAN) user credentials from the earlier version of SnapManager for Oracle.

The following command performs the rolling upgrade of all the target databases available on a repository database named repoA located on repo\_host:

```
smo repository rollingupgrade
 -repository
   -dbname repoA
 -host repo host
   -login
    -username repouser
    -port 1521
   -allhosts
```
- If the SnapManager server starts automatically, you must restart the server to ensure that you can view the schedules.
- If you upgrade one of the two related hosts, you must upgrade the second host after upgrading the first.

For example, if you have created a clone from host A to host B or mounted a backup from host A to host B, the hosts A and B are related to each other. When you upgrade host A, a warning message is displayed asking you to upgrade the host B soon after upgrading host A.

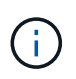

The warning messages are displayed even though the clone is deleted or the backup is unmounted from host B during the rolling upgrade of host A. This is because metadata exists in the repository for the operations performed on the remote host.

#### **Related information**

[Prerequisites for performing rolling upgrade](https://docs.netapp.com/us-en/snapmanager-oracle/windows/concept_prerequisites_for_performing_rolling_upgrade.html)

#### **Copyright Information**

Copyright © 2021 NetApp, Inc. All rights reserved. Printed in the U.S. No part of this document covered by copyright may be reproduced in any form or by any means-graphic, electronic, or mechanical, including photocopying, recording, taping, or storage in an electronic retrieval system- without prior written permission of the copyright owner.

Software derived from copyrighted NetApp material is subject to the following license and disclaimer:

THIS SOFTWARE IS PROVIDED BY NETAPP "AS IS" AND WITHOUT ANY EXPRESS OR IMPLIED WARRANTIES, INCLUDING, BUT NOT LIMITED TO, THE IMPLIED WARRANTIES OF MERCHANTABILITY AND FITNESS FOR A PARTICULAR PURPOSE, WHICH ARE HEREBY DISCLAIMED. IN NO EVENT SHALL NETAPP BE LIABLE FOR ANY DIRECT, INDIRECT, INCIDENTAL, SPECIAL, EXEMPLARY, OR CONSEQUENTIAL DAMAGES (INCLUDING, BUT NOT LIMITED TO, PROCUREMENT OF SUBSTITUTE GOODS OR SERVICES; LOSS OF USE, DATA, OR PROFITS; OR BUSINESS INTERRUPTION) HOWEVER CAUSED AND ON ANY THEORY OF LIABILITY, WHETHER IN CONTRACT, STRICT LIABILITY, OR TORT (INCLUDING NEGLIGENCE OR OTHERWISE) ARISING IN ANY WAY OUT OF THE USE OF THIS SOFTWARE, EVEN IF ADVISED OF THE POSSIBILITY OF SUCH DAMAGE.

NetApp reserves the right to change any products described herein at any time, and without notice. NetApp assumes no responsibility or liability arising from the use of products described herein, except as expressly agreed to in writing by NetApp. The use or purchase of this product does not convey a license under any patent rights, trademark rights, or any other intellectual property rights of NetApp.

The product described in this manual may be protected by one or more U.S. patents, foreign patents, or pending applications.

RESTRICTED RIGHTS LEGEND: Use, duplication, or disclosure by the government is subject to restrictions as set forth in subparagraph (c)(1)(ii) of the Rights in Technical Data and Computer Software clause at DFARS 252.277-7103 (October 1988) and FAR 52-227-19 (June 1987).

#### **Trademark Information**

NETAPP, the NETAPP logo, and the marks listed at<http://www.netapp.com/TM>are trademarks of NetApp, Inc. Other company and product names may be trademarks of their respective owners.